# Attribution of committed use discount fees and credits

[Committed use discounts](https://cloud.google.com/docs/cuds) (/docs/cuds) [\(CUDs\) provide a discount in exchange for your commitment to](https://cloud.google.com/docs/cuds#spend_based_commitments) spend a minimum amount (/docs/cuds#spend\_based\_commitments) or use a minimum level of resources  [\(/docs/cuds#resource\\_based\\_commitments\)](https://cloud.google.com/docs/cuds#resource_based_commitments) for a product for a specified term.

[Attribution refers to how resource benefits shared at the](https://cloud.google.com/billing/docs/concepts#gcp_resource_hierarchy_overview) Cloud Billing account level are divided among accountlevel resources (/billing/docs/concepts#gcp\_resource\_hierarchy\_overview), such as projects. Attribution for a subscription, such as your committed use discount subscription, determines how fees and credits are applied to your Cloud Billing account and spread across the account's projects that are eligible to consume them. This is reflected in how the fees and credits appear [in Cloud Billing cost management interfaces, such as the](#page-6-0) usage cost export (#view-attribution-in-exported-data) or the console [\(#view-attribution-in-reports\)](#page-5-0).

# Types of commitment attribution

Attribution impacts how your committed use discount fees and credits are applied to the projects in your Cloud Billing account, which is reflected in the cost management interfaces. The following are ways in which they can be applied.

### <span id="page-0-0"></span>**Unattributed**

When *unattributed*, the subscription fees and credits are applied to your Cloud Billing account's projects, as they consume eligible usage. Any subscription fees that are not attributed to a project are charged at the Cloud Billing account level.

This type of attribution can affect the predictability of a project's adjusted costs after applying the commitment fees and credits because of the timing or order of consumption relative to other eligible projects.

### Proportional attribution

*Proportional attribution* applies the credits and, where appropriate, the subscription fees from your *spend-based* and *resource-based* committed use discounts to the projects in your Cloud Billing account, directly in proportion to the amount of total eligible usage consumed by each project.

For example, if project A consumed \$75 worth of usage and project B consumed \$25, project A would be covered by up to 75% of available credit and project B would be covered by up to 25%.

Any subscription fees that are not attributed to a project are charged at the Cloud Billing account level.

Proportional attribution helps you understand the actual cost of a given project that is consuming the discount by clearly disclosing the following:

- The project's portion of the total commitment fee
- The project's SKU-based usage cost
- The project's CUD credit

For your *resource-based* [committed use discounts to use proportional](#page-2-0) attribution, Compute Engine discount sharing (#compute-discount-sharing) must be enabled.

### Prioritized attribution

*Prioritized attribution* applies the credits and, where appropriate, the subscription fees from your *resource-based committed use discounts* to the projects in your Cloud Billing account based on the distribution you specify. The total amount of the allotments cannot exceed the commitment amount purchased. Any remaining unprioritized commitment credits and fees are then applied proportionally across all projects.

You can *allocate all of your purchased commitments* across projects you specify. For example, if you purchased 60 GB of commitments, you can prioritize project A to receive 40 GB of the allotment and project B to receive 20 GB of the allotment. In this case, projects A and B fully reserve the 60 GB of eligible committed usage. Then if project A and B have fully utilized 60GB of commitment, the other projects in your Cloud Billing account do not receive an allocation of the credits and fees, even if they have eligible usage. But if project A and B have not fully utilized the 60GB of commitment, other projects will receive the remaining committed usage credits, if they have eligible usage.

You can also *allocate a portion of your purchased commitments* to certain projects, allowing the remainder to be applied proportionately to the eligible usage in all projects. For example, if you purchased 60 GB of commitments, you can prioritize project A to receive 30 GB of the allotment and allow the remaining 30 GB to be applied proportionately to the eligible usage in your other projects.

You can *select multiple projects for a single prioritized allotment*. In that case, the allotment is shared proportionately between the projects based on their eligible usage.

If you do not utilize all of your purchased commitments for the period, the fees are still charged to the prioritized projects. For example, if project A is allotted 30 GB of usage but only uses 10 GB, the project still receives the fee for the full allotment of 30 GB.

You cannot prioritize more commitment resources than what you have purchased.

Prioritized attribution helps you control how your commitments impact each of your projects and their actual cost by clearly disclosing the following:

- The project's exact portion of the total commitment fee
- The project's SKU-based usage cost
- The project's CUD credit

#### <span id="page-1-0"></span>Enable Compute Engine discount sharing

[To use prioritized attribution for your resource-based commitments, you](#page-2-0) *must enable Compute Engine discount sharing* (#compute-discount-sharing). This allows you to specify how the credits and fees are prioritized for the projects in your Cloud Billing account.

If you have *not enabled* Compute Engine discount sharing, you might want to select and configure prioritized attribution for your resource-based commitments *before* you enable discount sharing. By doing this, you maintain the current attribution model (unattributed) for your credits and fees up until the moment you select prioritized attribution. In this situation, if you enable discount sharing before selecting and configuring prioritized attribution there will be a period of time where your commitment credits and fees are shared across your Cloud Billing account's projects according to the tenets of discount sharing. This could result in the appearance of eratic behavior in your reports as they move from unattributed to discount sharing to prioritized attribution.

### <span id="page-2-0"></span>Compute Engine discount sharing

*Discount sharing* is only available for Compute Engine resource-based committed use discounts purchased at the project level. When *discount sharing* is enabled, the benefit of the commitment is shared at the Cloud Billing account level based on the resource consumption. This allows all projects with eligible resource usage to consume that commitment's credits and fees. These are not tied to the amount spent, rather the amount of the resource used.

#### See Understanding discount sharing

(/billing/docs/how-to/cud-analysis-resource-based#understanding\_discount\_sharing) to learn more or how to turn on committed use discount sharing

 [\(/compute/docs/instances/signing-up-committed-use-discounts#turning\\_on\\_committed\\_use\\_discount\\_sharing\)](https://cloud.google.com/compute/docs/instances/signing-up-committed-use-discounts#turning_on_committed_use_discount_sharing).

# Choose proportional attribution for spend-based commitments

To keep your project costs predictable, starting from August 2021, the following automatically use *proportional attribution* when you purchase spend-based commitments:

- You have an existing Cloud Billing account that has no spend-based commitments.
- You create a new Cloud Billing account and purchase spend-based commitments.

If your Cloud Billing account existed and you purchased spend-based commitments before or during August 2021, you can [request that your account switches to proportional attribution](#page-2-1) (#select-proportional-attribution-spend-based).

#### <span id="page-2-1"></span>Select proportional attribution

[If you purchased spend-based commitments before or during August 2021, they](#page-0-0) might be unattributed (#type-billing-unattributed). You can request that your billing account switches to proportional attribution, which [converts your existing spend-based commitments. To do so, submit the](https://forms.gle/UEsTuotQsHj5d8qj6) requested information in the proportional attribution opt-in form (https://forms.gle/UEsTuotQsHj5d8qj6).

**Caution:** You cannot disable proportional attribution for spend-based commitments once it's enabled.

If you're uncertain whether or not your spend-based commitments purchased before or during August 2021 are [using proportional attribution, submit the](https://forms.gle/UEsTuotQsHj5d8qj6) requested information in the proportional attribution opt-in form (https://forms.gle/UEsTuotQsHj5d8qj6) to verify it is enabled.

# Choose attribution for resource-based commitments

To keep your project costs predictable for resource-based commitments, you can select *prioritized attribution* or *proportional attribution*. Attribution works in conjunction with *Compute Engine discount sharing* (#compute-discount-sharing). [If you are not yet using discount sharing, after you select and config](#page-2-0)ure your attribution settings, you *must* enable CUD discount sharing

 [\(/compute/docs/instances/signing-up-committed-use-discounts#turning\\_on\\_committed\\_use\\_discount\\_sharing\)](https://cloud.google.com/compute/docs/instances/signing-up-committed-use-discounts#turning_on_committed_use_discount_sharing) to activate your attribution preferences. The prioritized attribution can be updated anytime during the commitment. It should be applied to usage starting the next day (U.S. Pacific Time), and it is only applied moving forward.

Navigate to the **Configure attribution** page for your resource-based commitments with the following steps:

1. Sign in to your Cloud Billing account in the Google Cloud console.

Sign in to your Cloud Billing account [\(https://console.cloud.google.com/billing/overview\)](https://console.cloud.google.com/billing/overview)

- 2. At the prompt, **choose the Cloud Billing account** for which you'd like to configure attribution. The Billing *Overview* page opens for the selected billing account.
- 3. From the Billing navigation menu, select **Commitments** to view the committed use discounts dashboard.
- 4. From the committed use discounts dashboard, locate the *resource-based* commitment for which you want to configure attribution.
- 5. Click the View Analysis action menu : for the *resource-based* commitment, then click Configure **Attribution** to view the commitment summary.
- 6. Choose between prioritized attribution [\(#select-prioritized-attribution-resource-based\)](#page-3-0) or proportional attribution [\(#select-proportional-attribution-resource-based\)](#page-5-1).
- 7. Enable CUD discount sharing

 [\(/compute/docs/instances/signing-up-committed-use-discounts#turning\\_on\\_committed\\_use\\_discount\\_sharing\)](https://cloud.google.com/compute/docs/instances/signing-up-committed-use-discounts#turning_on_committed_use_discount_sharing) if you haven't done so.

#### <span id="page-3-0"></span>Select prioritized attribution

From the **Configure Attribution** page for your resource-based commitments, you can select *prioritized attribution* with the following steps:

- 1. From the commitment summary, select **Prioritized** to view your active commitments.
- 2. Click  $+$  Add Allotment.
- 3. Click **Targets 1** $\star$  to select from your available projects to receive an allotment.

You can select multiple projects for a single allotment. In that case, the allotment is shared proportionately between the projects based on their eligible usage.

4. In the **Allotment 1** field, enter the amount to be prioritized for the selected targets.

To add additional allotments, click  $+$  Add Allotment.

- 5. Click **Save** to apply your changes.
- 6. If you haven't already, when you are ready for your attribution configuration to take effect, turn on Compute Engine discount sharing

 [\(/compute/docs/instances/signing-up-committed-use-discounts#turning\\_on\\_committed\\_use\\_discount\\_sharing\)](https://cloud.google.com/compute/docs/instances/signing-up-committed-use-discounts#turning_on_committed_use_discount_sharing).

If you have *not enabled* [Compute Engine discount sharing, you might want](#page-1-0) to select and configure prioritized attribution *before* you enable discount sharing (#enable-discount-sharing).

[Compute Engine discount sharing](#page-2-0) (#compute-discount-sharing) *must be enabled for your resource-based commitments* to use your attribution preferences.

To switch to *proportional attribution* after selecting *prioritized attribution* for your resource-based commitments, follow the instructions at select proportional attribution [\(#select-proportional-attribution-resource-based\)](#page-5-1).

The following image is an example of configuring *prioritized attribution* for a resource-based commitment on the **configure attribution** page.

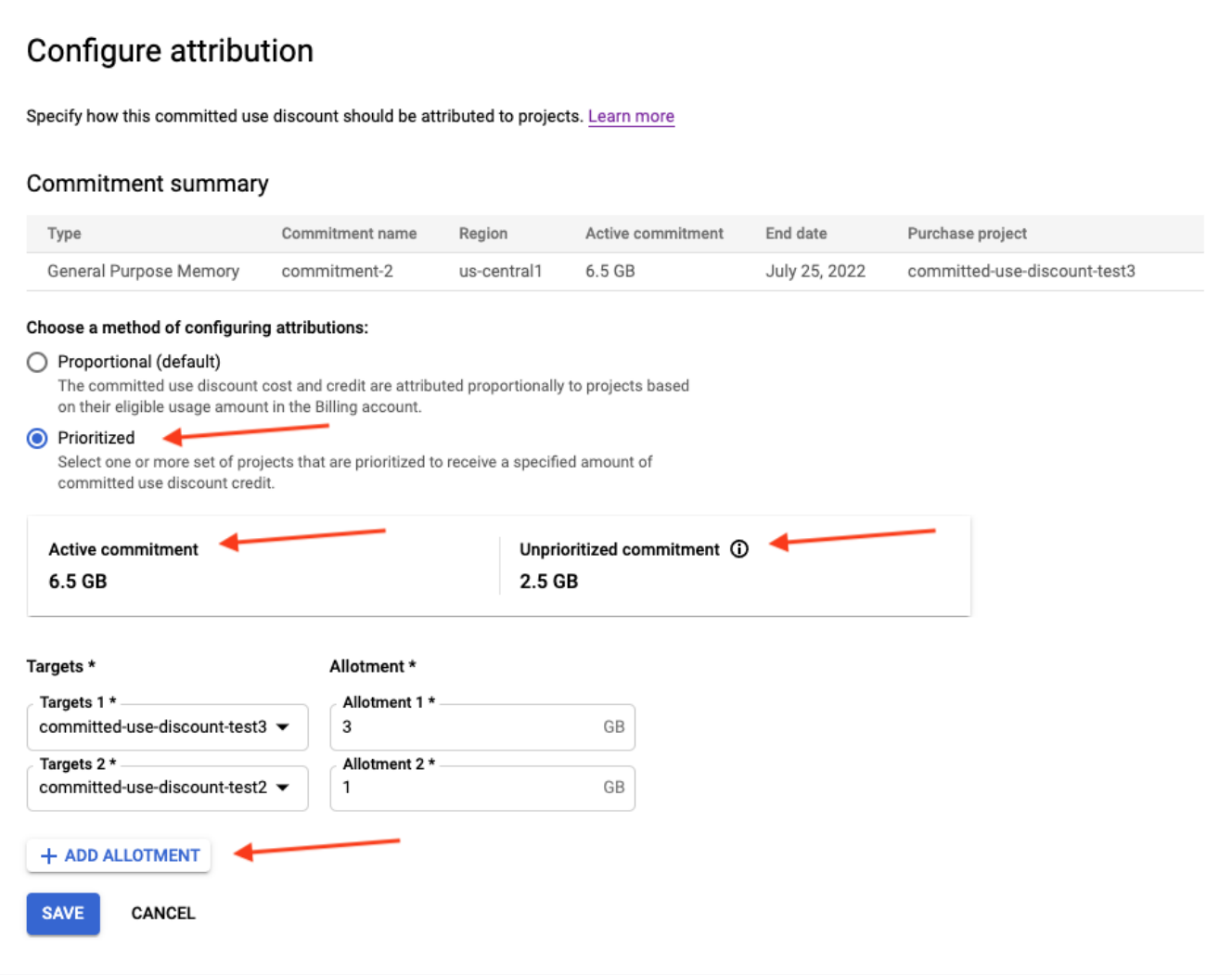

#### <span id="page-5-1"></span>Select proportional attribution

From the **Configure Attribution** page for your resource-based commitments, you can select *proportional attribution* with the following steps:

- 1. From the commitment summary, select **Proportional (default)**.
- 2. Click **Save** to apply your changes.

To switch to *prioritized attribution* after selecting *proportional attribution* for your resource-based commitments, follow the instructions at select prioritized attribution [\(#select-prioritized-attribution-resource-based\)](#page-3-0).

### <span id="page-5-0"></span>View attribution in your reports

You can view the allocation of your committed use discount fees and charges for unattributed, proportional, and prioritized attribution in your billing reports.

When you navigate to the reports page, group by **Project**, and filter by **SKU**, each project displays the subscription fees specifically attributed to it. Any remaining subscription fees that are not associated with a project are unattributed and assigned to **Charges not specific to a project**.

To view the Cloud Billing reports for your Cloud Billing account:

1. Sign in to your Cloud Billing account in the Google Cloud console.

Sign in to your Cloud Billing account [\(https://console.cloud.google.com/billing/overview\)](https://console.cloud.google.com/billing/overview)

- 2. At the prompt, **choose the Cloud Billing account** for which you'd like to view reports. The Billing *Overview* page opens for the selected billing account.
- 3. In the Billing navigation menu, select **Reports**.

[For more information on viewing your billing reports, see](https://cloud.google.com/billing/docs/how-to/reports) View your billing reports and cost trends (/billing/docs/how-to/reports).

## <span id="page-6-0"></span>View attribution in your exported data

You can view the allocation of your committed use discount fees and charges for unattributed, proportional, and prioritized attribution in the Cloud Billing BigQuery usage cost export.

When viewing your exported data in BigQuery, each project consuming credit has a line item corresponding to its portion of the subscription fee, alongside a line item that represents the usage and credit consumed for that project.

If there is any unconsumed credit, where you didn't consume as much as you committed to, then the remaining subscription fees are assigned to **Costs not specific to a project** and not attributed to any projects. The total charges for the SKU remain the same, divided between fees that are assigned proportionally to related projects and unattributed fees that are assigned to **Costs not specific to a project**.

[For more information about exporting your cost data to BigQuery,](https://cloud.google.com/billing/docs/how-to/export-data-bigquery) see Export Cloud Billing data to BigQuery (/billing/docs/how-to/export-data-bigquery).

# Related topics

- [Learn more about committed use discounts](https://cloud.google.com/docs/cuds) (/docs/cuds)
- [Analyze the effectiveness of your committed use discounts](https://cloud.google.com/billing/docs/how-to/cud-analysis) (/billing/docs/how-to/cud-analysis)
- [View your Cloud Billing reports and cost trends](https://cloud.google.com/billing/docs/how-to/reports) (/billing/docs/how-to/reports)
- [View the credits you are receiving in reports](https://cloud.google.com/billing/docs/how-to/reports#credits) (/billing/docs/how-to/reports#credits)
- [Understand your savings with cost breakdown reports](https://cloud.google.com/billing/docs/how-to/cost-breakdown) (/billing/docs/how-to/cost-breakdown)
- [Export Cloud Billing data to BigQuery](https://cloud.google.com/billing/docs/how-to/export-data-bigquery) (/billing/docs/how-to/export-data-bigquery)
- [View your cost and payment history](https://cloud.google.com/billing/docs/how-to/view-history) (/billing/docs/how-to/view-history)

[Except as otherwise noted, the content of this page is licensed under the Creative Commons Attribution 4.0 License](https://creativecommons.org/licenses/by/4.0/) (https://creativecommons.org/licenses/by/4.0/)[, and code samples are licensed under the Apache 2.0 License](https://www.apache.org/licenses/LICENSE-2.0) (https://www.apache.org/licenses/LICENSE-2.0). For details, see the Google Developers Site Policies (https://developers.google.com/site-policies). Java is a registered trademark of Oracle and/or its affiliates.

Last updated 2022-07-25 UTC.